## **URGENT!! MUST READ!!**

## **If you are not the race secretary, please inform your race secretary of these new changes**

The Unikon bands are a brand new chip ring band. This new band uses the most up to date, and highest security RFD chip available.

This will require an upgrade to the software on the club data logger and the club antenna, before basketing for a race. Easy on screen instructions will guide you along. **After you install these programs, the old style bands will continue to work.**

You will want to download the following two programs:

## **Club Antenna Upgrade**

**click here to download anc250us.exe (this updates the club antenna)** 

**(Make sure you have a memory module in the datalogger)**

**1. Connect the data logger with the COM port of the PC, using the original PC cable.** 

**2. Click the "Update" button to start the update.** 

**3. Swith the Unikon datalogger on and hold the key "0" until the message "ESA PROG Mode" appears on the LCD screen** 

**4. IMMEDIATELY connect the Unikon club antenna to the Unikon data logger. (you only have a couple of seconds to do this connection, so be ready. The on screen instructions do not convey how quickly you must plug the club antenna in.**

**Below is a screen shot of what you will see:** 

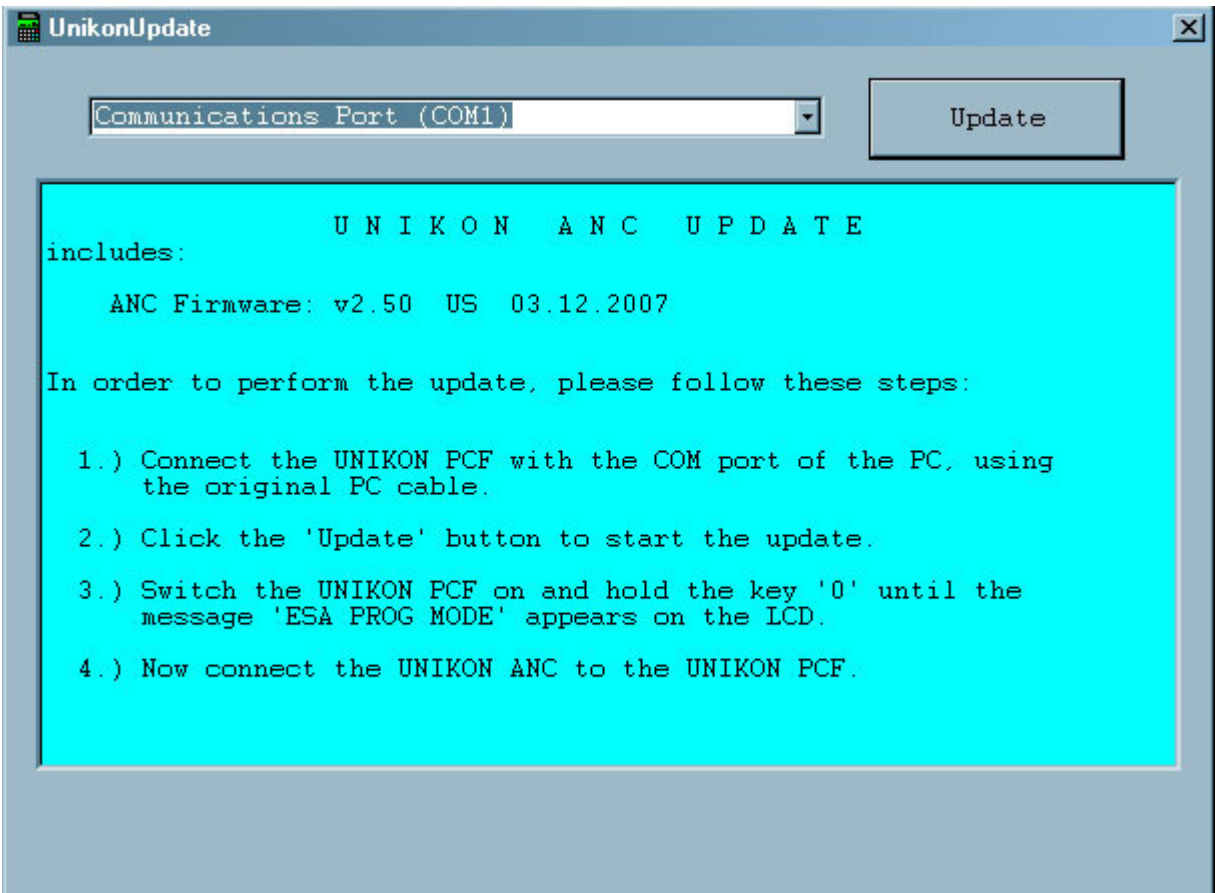

## **Club Data Logger Upgrade**

**ucus334\_legacy.exe (this updates the club data logger)** 

**(Make sure you have a memory module in the datalogger)**

- **1. Switch off the Unikon data logger.**
- **2. Connect your serial cable (CPC cable) to the side of the data logger,**
- **3. Press Update button**
- **4. When instructed below with the flashing status bar**

**switch on your Unikon data logger.** 

**Below is a screen shot of what you will see:** 

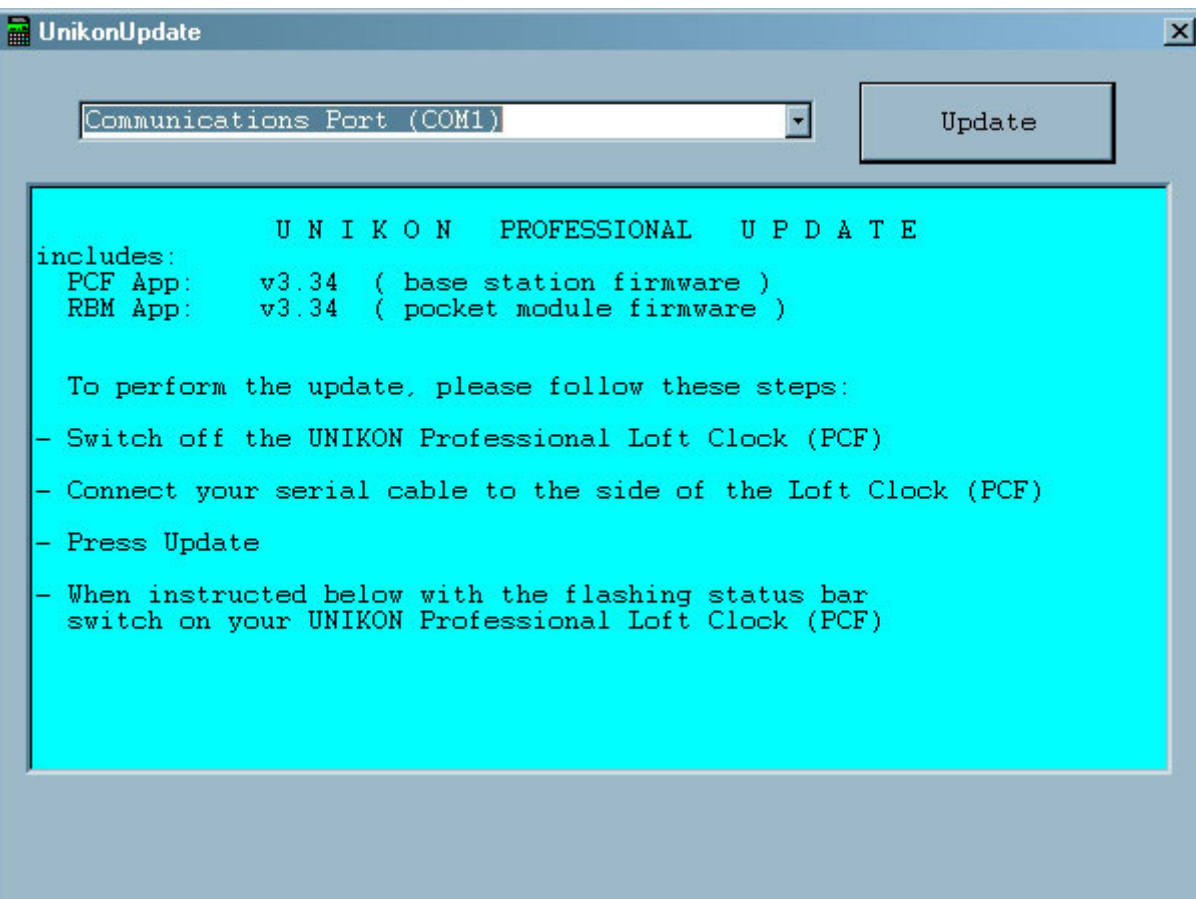

Unikon Manual (requires Microsoft Word) Unikon Manual (requires Adobe Acrobat Reader) Adobe Acrobat Reader (free download)

WinSpeed users - read this